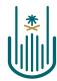

عمــادة التعلــم الإلكـتروني والتعليـم عن بعـد Deanship of elearning & Distance Education

## Leel

## **Adding YouTube Links**

Deanship of E-Learning and Distance Education umm al qura university

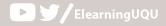

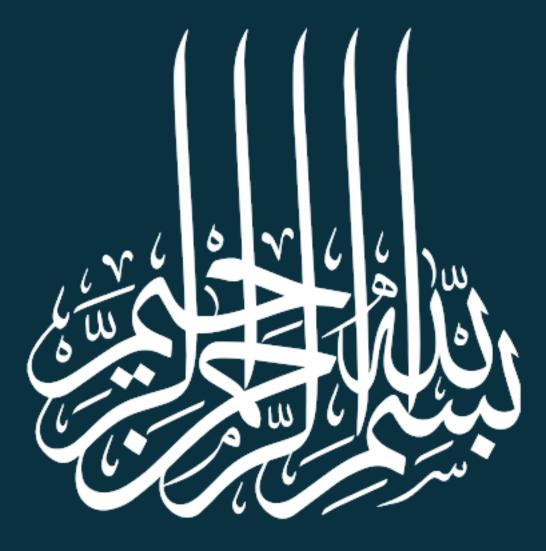

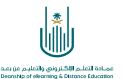

## Adding YouTube Links

The e-learning system allows you to add YouTube videos, which may aid your syllabus delivery. You can add your own videos to YouTube as well, and then incorporate their links in your own teaching material.

To add videos, follow the instructions below:

| 1 |   |
|---|---|
| I | - |

| مقرر تدريبي إعداد الأدلة والفيديوهات التدريبية                                                                                                    | O Home Page                                                        |                             |               |                                | 🧿 📗 Edit Mode is: 😶 N      |
|----------------------------------------------------------------------------------------------------|--------------------------------------------------------------------|-----------------------------|---------------|--------------------------------|----------------------------|
| <ul> <li>التربيع الاللة والقبير هلت</li> <li>مقرر تتربيع إعاد الألمة والقبير هلت</li> <li>التربيعة</li> <li>Home Page</li> <li>Instructor_Information</li> <li>Course_Information</li> </ul> | Home Page ©<br>Add Course Module                                   |                             |               | ntent' icon from<br>ols panel' | Customize Page 1           |
| Course_Objectives                                                                                                    | - My Announcements                                                 |                             |               | To Do                          |                            |
| Content O<br>Resources O                                                                                                    | ىتىن تىرىيى_عاد الأدلة رالتيديوهات التىريبية<br>> Quiz#1<br>> Lec1 |                             | uncements     | What's Past Due All Items (0)  | Edit Notification Settings |
| Announcements 💿                                                                                                    | Theeds Attention                                                   |                             |               | What's Due                     | Actions 😽                  |
| Blackboard_Collaborate 💿                                                                                                    |                                                                    | Edit Notification Settings  | Actions 😽     | Select Date: 09/16/2020        | Go                         |
| Assignments 📀                                                                                                    | ► Assignment Needs Grading (1)                                     |                             |               | ▼ Today (0)<br>Nothing Due To  |                            |
| Exams 💿                                                                                                    | Test Needs Grading (1)                                             |                             | ©             | <b>Tomorrow</b> (0)            | 0                          |
| Discussions                                                                                                    |                                                                    | Last Updated: September 16, | 2020 11:09 AM | <b>This Week</b> (0)           | ©                          |

| عمــادة التعلــم الإلكـتروني<br>ning & Distance Education                                            |    |                              |                               |         |                                           |   |
|----------------------------------------------------------------------------------------------------|----|------------------------------|-------------------------------|---------|-------------------------------------------|---|
| 2-                                                                                                   |    |                              |                               |         |                                           |   |
| ر تدريبي اعداد الأملة والليبيوهات ♥<br>ر تدريبي اعداد الأملة والليبيوهات ♥<br>التدريبية<br>Home Page | _  | Content 🛇<br>Build Content 🗸 | Assessments v                 |         | e 'Build Content' fron<br>the Tools panel | 1 |
| Instructor_Information                                                                               | 0  |                              | N. D                          |         |                                           |   |
| Course_Information                                                                                   | 0  | Create                       | New Page                      |         |                                           |   |
| Course_Objectives                                                                                    | 0  | Item<br>File                 | Content Folder<br>Module Page |         |                                           |   |
|                                                                                                    | -0 |                              | Blank Page                    |         |                                           |   |
| Content                                                                                              | 0  | Audio                        | 0                             |         |                                           |   |
| Resources 📰                                                                                          | 0  | Image                        | Mashups                       |         |                                           |   |
|                                                                                                    | -0 | Video                        | Flickr Photo                  |         |                                           |   |
| Announcements                                                                                        | 0  | Web Link                     | SlideShare Presen             | tation  |                                           |   |
| Email                                                                                                | 0  | Learning Module              | YouTube Video                 |         |                                           |   |
| Blackboard_Collaborate                                                                               | 0  | Lesson Plan                  | Blackboard Open               | Content |                                           |   |
|                                                                                                    | -0 | Syllabus                     |                               |         |                                           |   |
| Assignments                                                                                          | 0  | Course Link                  |                               |         |                                           |   |
| Exams                                                                                                | 0  | Mediasite Content            |                               |         |                                           |   |
| Discussions                                                                                          | 0  | SHMS                         |                               |         |                                           |   |
|                                                                                                    |    | Content Package (SCOR        | M)                            |         |                                           |   |

3-

\*

| ترر تدريبي إعداد الأدلة والقيديوهات<br>التدريبية | *  | Content 💿               |                         |                           |
|--------------------------------------------------|----|-------------------------|-------------------------|---------------------------|
| Home Page                                        | 0  | Build Content 🗸 🔺       | ssessments v Tools v    | Partner Content 🗸         |
| Instructor_Information                           | 0  |                         |                         |                           |
| Course_Information                               | 0  | Create                  | New Page                |                           |
| Course_Objectives                                | 0  | Item                    | Content Folder          |                           |
|                                                  | -0 | File                    | Module Page             |                           |
| Content                                          | 0  | Audio                   | Blank Page              |                           |
| Resources 🔳                                      | 0  | Image                   | Mashups                 | Choose this from the list |
|                                                  | -0 | Video                   | Flickr Photo            |                           |
| Announcements                                    | 0  | Web Link                | SlideShare Presentation |                           |
| Email                                            | 0  | Learning Module         | YouTube Video           |                           |
| Blackboard_Collaborate                           | 0  | Lesson Plan             | Blackboard Open Content |                           |
|                                                  | -0 | Syllabus                |                         |                           |
| Assignments                                      | 0  | Course Link             |                         |                           |
| Exams                                            | 0  | Mediasite Content       |                         |                           |
| Discussions                                      | 0  | SHMS                    |                         |                           |
| Grades                                           | 0  | Content Package (SCORM) |                         |                           |
|                                                  | -0 |                         |                         |                           |
| Groups                                           | 0  |                         |                         |                           |
| Tools                                            | 0  |                         |                         |                           |

.

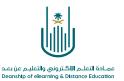

4-

|                                                                                                    | · · · ·                                             |
|----------------------------------------------------------------------------------------------------|-----------------------------------------------------|
| Search for a YouTube Video<br>Enter search information below. Click Go to view the results. The order of search results is determi | Choose 'Next' after writing<br>the name of the file |
| Search Language English                                                                                                    |                                                     |
| Write the name of the file you want to add to your teaching material                                                               |                                                     |

**5-** All search results will appear here. Select the desired file:

|                                  | فر فرق "انتقال" العرض النتآنج، يتم تحديد ترتيب تتآنج البعث بواسطة YouTube.                                                                                                    | ۲۰۰۹ ۲۰۰۹ ث<br>۲۰۰۷ ۲۰۰۲ ث<br>دحن معنومیت البیحث أدناه.ان |
|----------------------------------|----------------------------------------------------------------------------------------------------|-----------------------------------------------------------|
|                                  | اللغة العربية 🔻 عد                                                                                                    | بحث ماهر المعيقلي                                         |
| صفحة 1 من 28625 💉                |                                                                                                    |                                                           |
| الصلة ▼ التحميل أي وقت ▼ الاستار | 28624 عنصر://عناصر فرز حسب                                                                                                    | يتم عرض 1 إلى 10 من 5                                     |
|                                  | سورة البقرة كاملة ماهر المعيقلي - IFFUFT)<br>المدة: (107:59) المستخدم: ٢٨ مصافد: ٦٢<br>عنوان URL الغاص بـ (102:59) VouTube: http://www.youtube.com/watch?vrgIYATs I Kw90<br>سورة البقرة كاملة ماهر المعيقلي - Sourat al bagara maher al maaiqli صدفة جارية لروع الوالد. | تحديد<br>تحديد                                            |
|                                  | سورة يوسف كامله بصوت القاركا ماهر المعيقلي .<br>المدة: (30:00) المستخدم: na معافر: 10:07/17<br>عنوان Nutube: http://www.youtube.com/Nd/-/WMb/2/Mb/2<br>السورة كامله بصوت القاركا الشيخ ماهر المعيقلي بصوت رائج وهادئ وجميل برابط واحد بدون اجزاء.                       | تحديد                                                     |
|                                  | سورةً مريم   ماهرًا المعيقلي ::: تلاوة خاشعه<br>المدة: (17:49) المستخدية n/a مضافد: الاترابية<br>عنوان URL الناص بـ YouTube: http://www.youtube.com/watch?v=QNKDUqkbc<br>تلاوه خاشعه للشيخ ماهر المعيقلي - سورة مريم.                                                   |                                                           |

. .

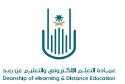

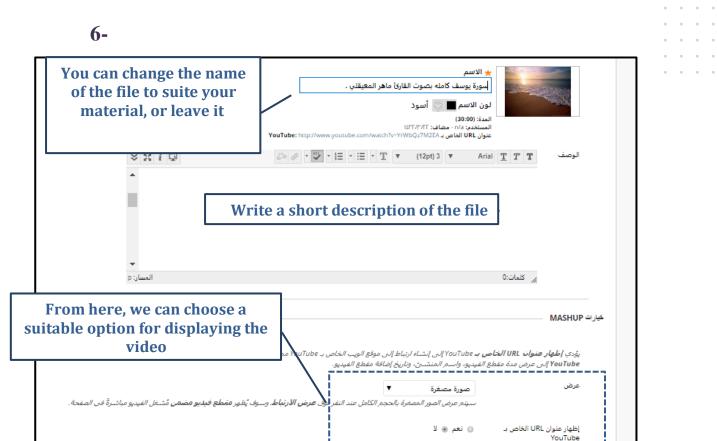

⊛ نعم ⊚ لا

إظهار معلومات YouTube

## 7-

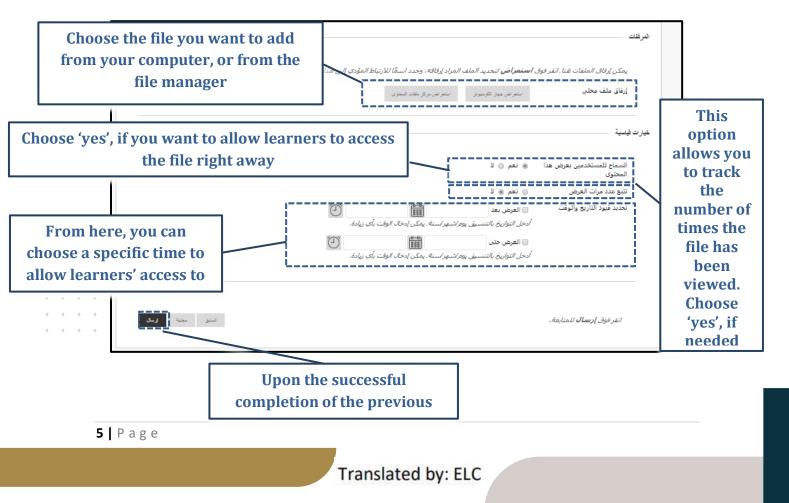

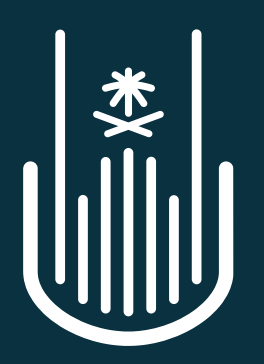

عمـادة التعلـم الإلكـتروني والتعليـم عن بعـد Deanship of elearning & Distance Education